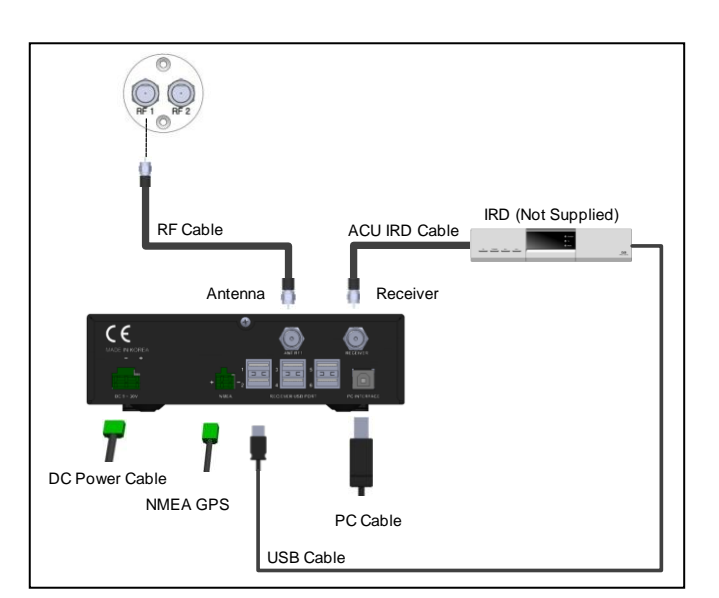

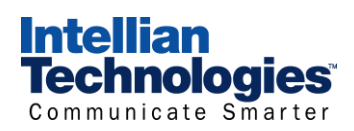

# **Intellian i2** Quick Installation Guide

 $\frac{1}{2}$ 

LOAD REGION INFO ?<br>PREV YES NEXT

CONTINENT :N.AMERICA<br>PREV SELECT NEXT SELECT

#### **1. Select a location for the antenna**

## **2. Prepare the mount**

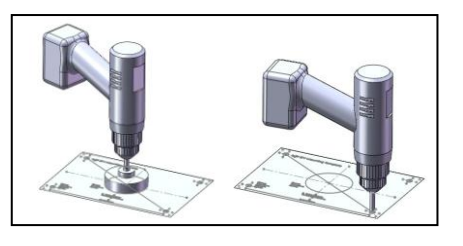

## **3. Secure the antenna**

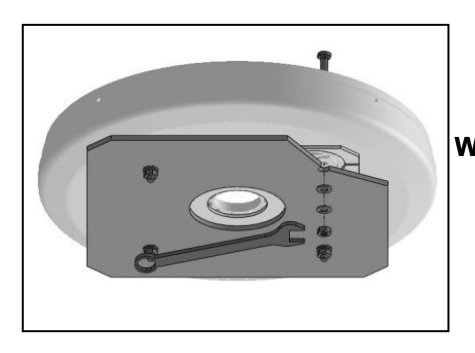

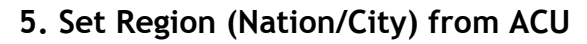

### **4. Connect the system cables**

- Drill 4 bolt holes.
- Remove the shipping restrains and secure the antenna to the mount base using bolts, spring washers, and flat washers. Attach the installation template to the mounting surface<br>
Using athesive tape.<br>
Using a helixed center portion by using a hole saw.<br>
■ Remove the shaded center portion by using a hole saw.<br>
■ Remove the shipping restrain

Make sure nearby objects do not block the antenna.

Avoid unnecessary motion by locating the antenna as near

as to the centerline of the boat.

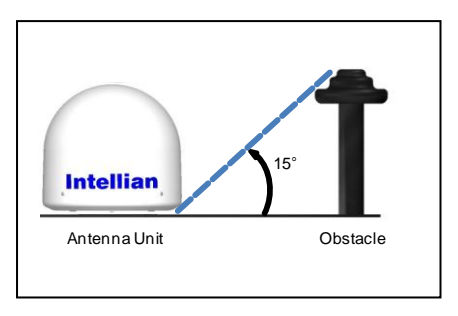

 Attach the installation template to the mounting surface using adhesive tape.

- Connect the RF Cable from the RF 1 connector on the antenna to the ANT. RF1 connector on the rear of ACU.
- Connect the ACU IRD Cable from the RECEIVER connector on the rear of the ACU to RF on the IRD.
- Connect the USB cable from the **RECEIVER USB PORT 1** on the rear of the ACU to the USB connector on the IRD.
- Connect the power cable from the DC power connector on the rear of ACU to a power source of DC (9~30V).

Remove the shaded center portion by using a hole saw.

**do not set a correct continent and region.** • Please select your region (Nation/City) after

**WARNING**<br>Be sure to put the radome on while operating the system. **The system functions will be abnormal if the radome is off.** 

> *Copyright ® Intellian Technologies, Inc. Doc. No. i2DCQ V1.0* **NOTE: FOR DIRECTION SUBSCRIBERS**

 Turn on the ACU power and you will see USA DTV101 and DTV 119 as the default. *(The default CONTINENT is N. AMERICA and REGION* 

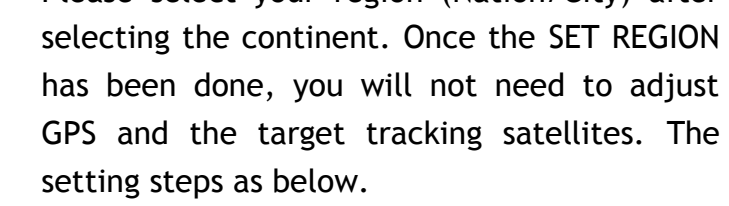

LOADING : IIII DO NOT TURN OFF!  Enter SETUP MODE and Press NEXT 13 times to enter LOAD REGION INFO menu. Select CONTINENT and Press NEXT to

● Each IRD connected to ACU can be a Master which can change the target satellite freely by selecting a channel. • Follow the below steps to enable the Mater Control

SET MIM PREV YES NEXT

 $\odot$ 

 $\bigcirc$ 

MIM : 1 2 3 4 5 6<br>PREV ON/OFF NEXT ON/OFF

SAVE <sup>?</sup> YES NO

 $\circ$ 

 $\odot$ 

YES NEXT

 $Q_{x11}$ 

 $\bigcirc$ 

 $\circ$ 

 $\circ$ 

 $\bigcirc$ 

 $\bigcap$ 

 $\bigcirc$  $\bigcap$ 

 $\bigcirc$ 

 $\circ$ 

**6. Set MIM**

 $\bigcirc$ 

 $\odot$ 

 $\circ$ 

 $\bigcirc$ 

 $\circ$ 

 $\mathscr{D}$ 

- 
- select alternative continents.
- **+** Select REGION and Press NEXT to select
- 
- Function for IRD.
- SET MIM menu.
- **\*** Select YES to SET MIM.
- *and 6 at same time.*
- Press YES to save the setting.

Enter SETUP MODE and Press NEXT 11 times to enter

 Set **MIM: 1 ON**. *If you have multi-IRDs connected to the ACU, be sure to activate the MIM for the master function. Example: (1–3–5 –) means the master function is ON for IRD no.1, 3, and 5 and is OFF for IRD no. 2, 4,* 

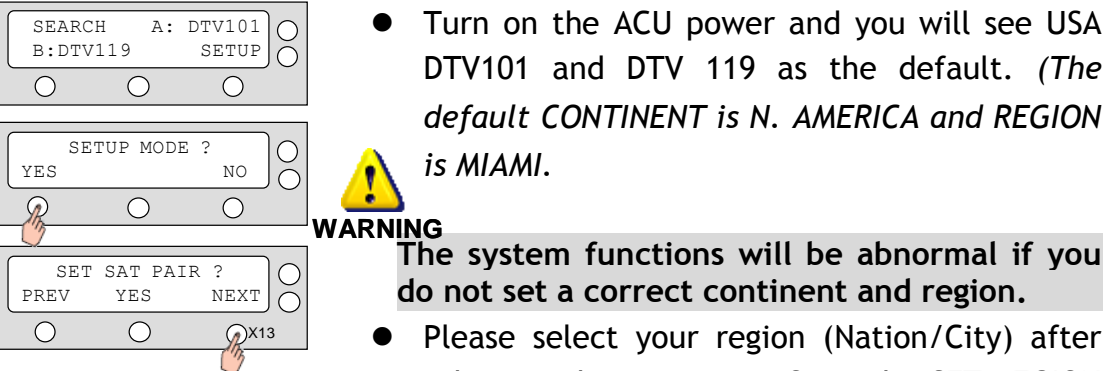

 $NEXT$   $\overline{\bigcap}$ 

REGION : SAN DIEGO PREV SELECT NEXT

LOAD ? YES NO

SETUP MODE ? YES NO

 $\circ$ 

 $\bigcirc$ 

SET SAT PAIR<br>PREV YES